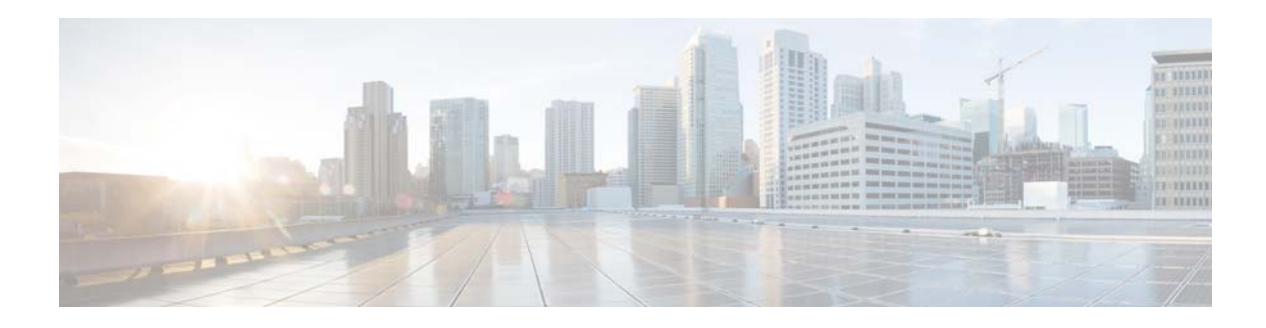

# **S Commands**

This chapter describes the Cisco NX-OS security commands that begin with S.

#### **server**

To add a server to a RADIUS or TACACS+ server group, use the **server** command. To delete a server from a server group, use the **no** form of this command.

**server** {*ipv4-address* | *ipv6-address* | *hostname*}

**no server** {*ipv4-address* | *ipv6-address* | *hostname*}

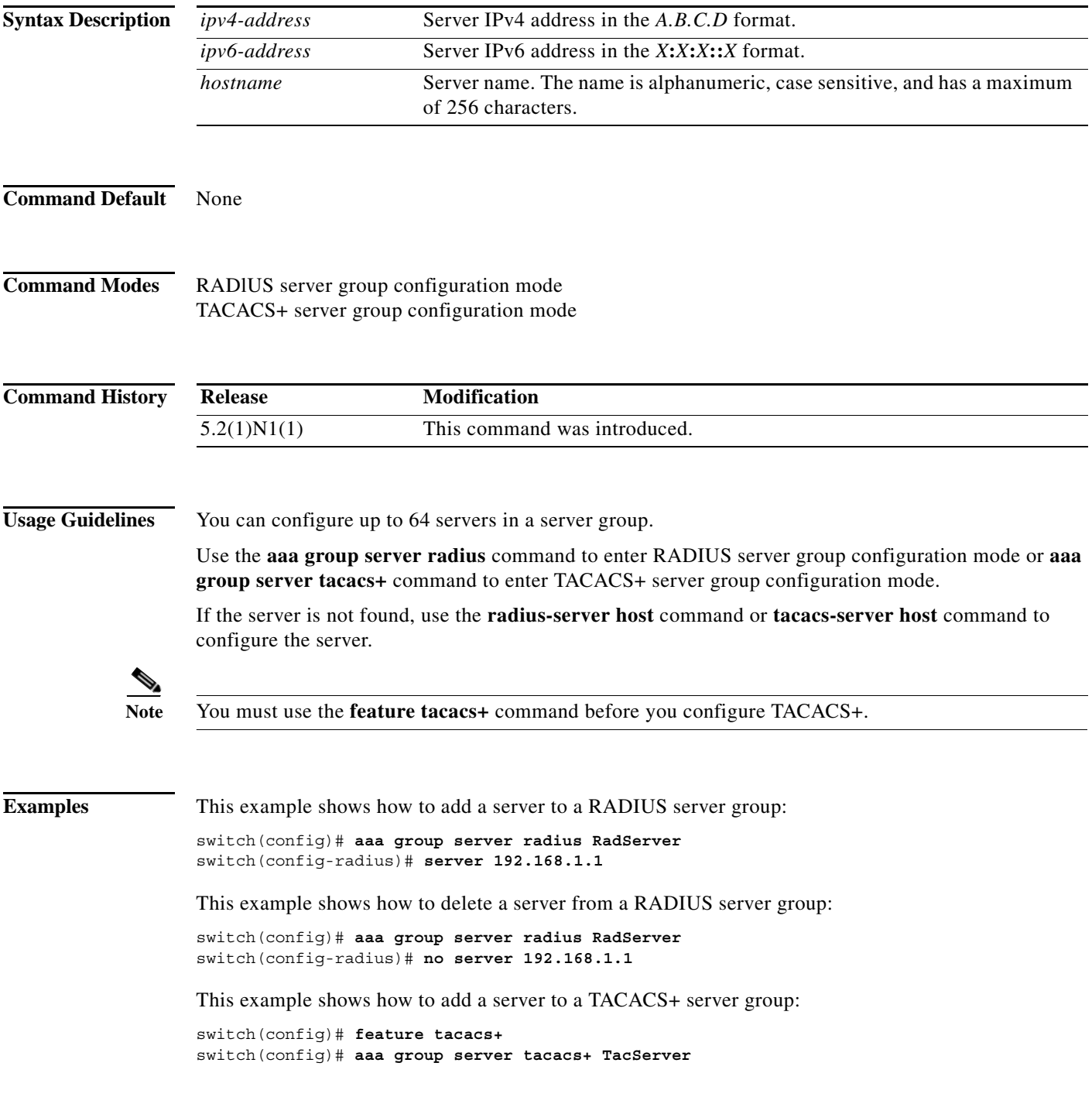

a l

switch(config-tacacs+)# **server 192.168.2.2**

This example shows how to delete a server from a TACACS+ server group:

```
switch(config)# feature tacacs+
switch(config)# aaa group server tacacs+ TacServer
switch(config-tacacs+)# no server 192.168.2.2
```
#### **Related Commands Commander**

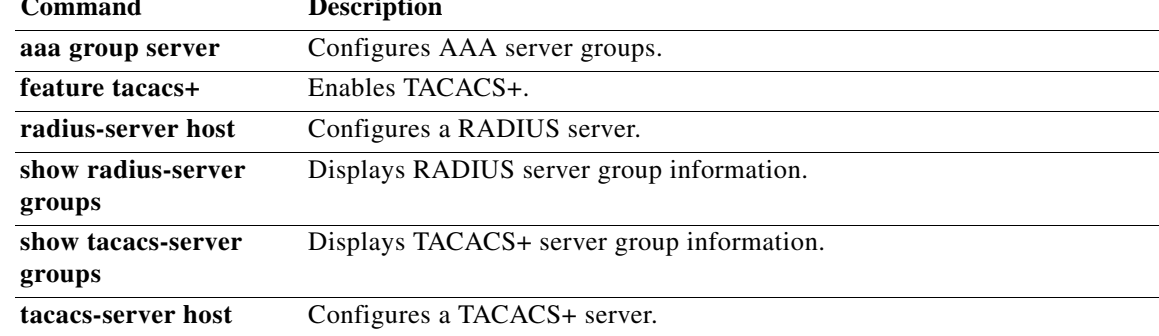

### **ssh**

To create a Secure Shell (SSH) session using IPv4, use the **ssh** command.

**ssh** [*username@*]{*ipv4-address* | *hostname*} [**vrf** {*vrf-name* | **default** | **management**}]

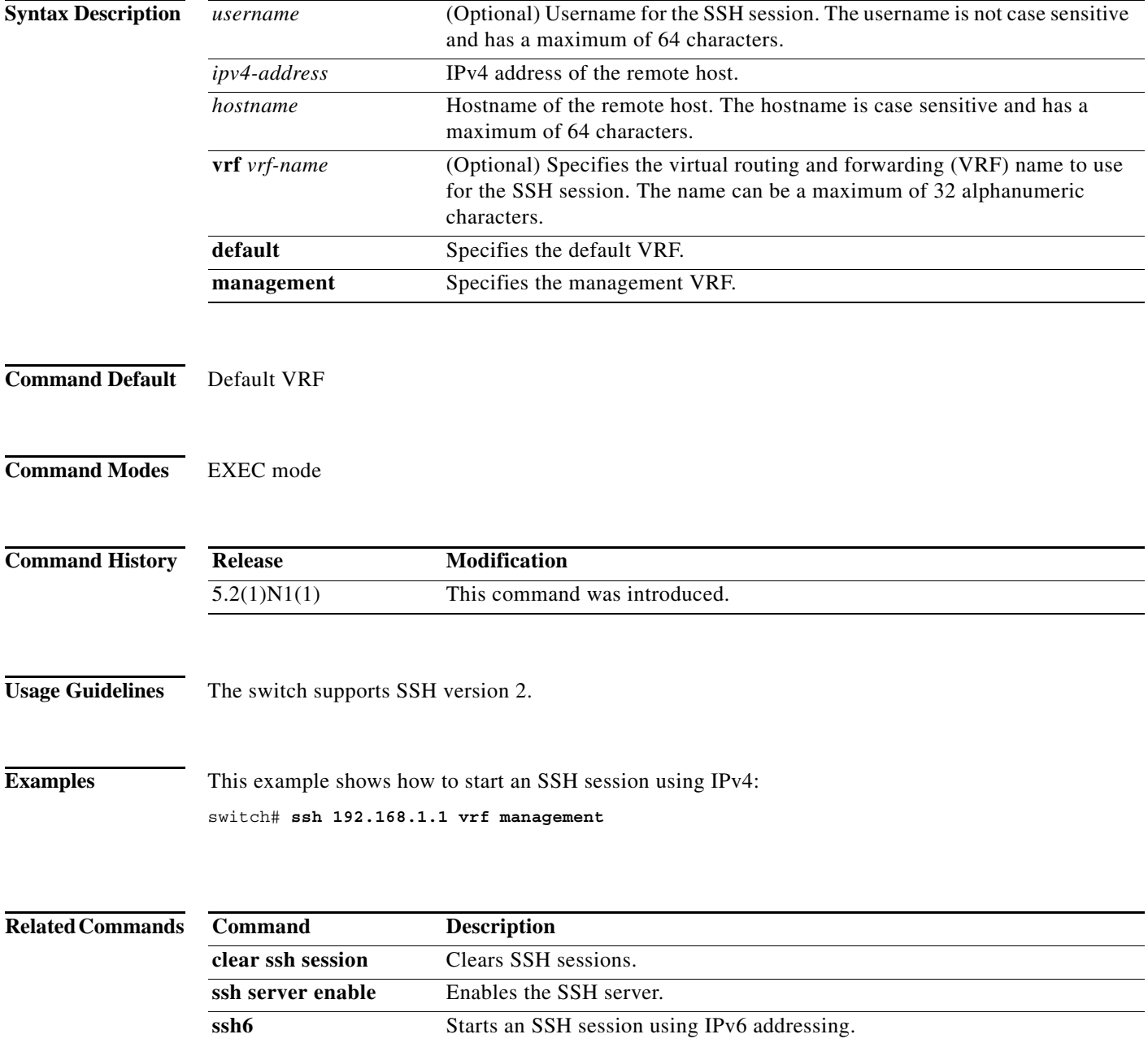

a ka

### **ssh6**

To create a Secure Shell (SSH) session using IPv6, use the **ssh6** command.

**ssh6** [*username@*]{*ipv6-address* | *hostname*} [**vrf** {*vrf-name* | **default** | **management**}]

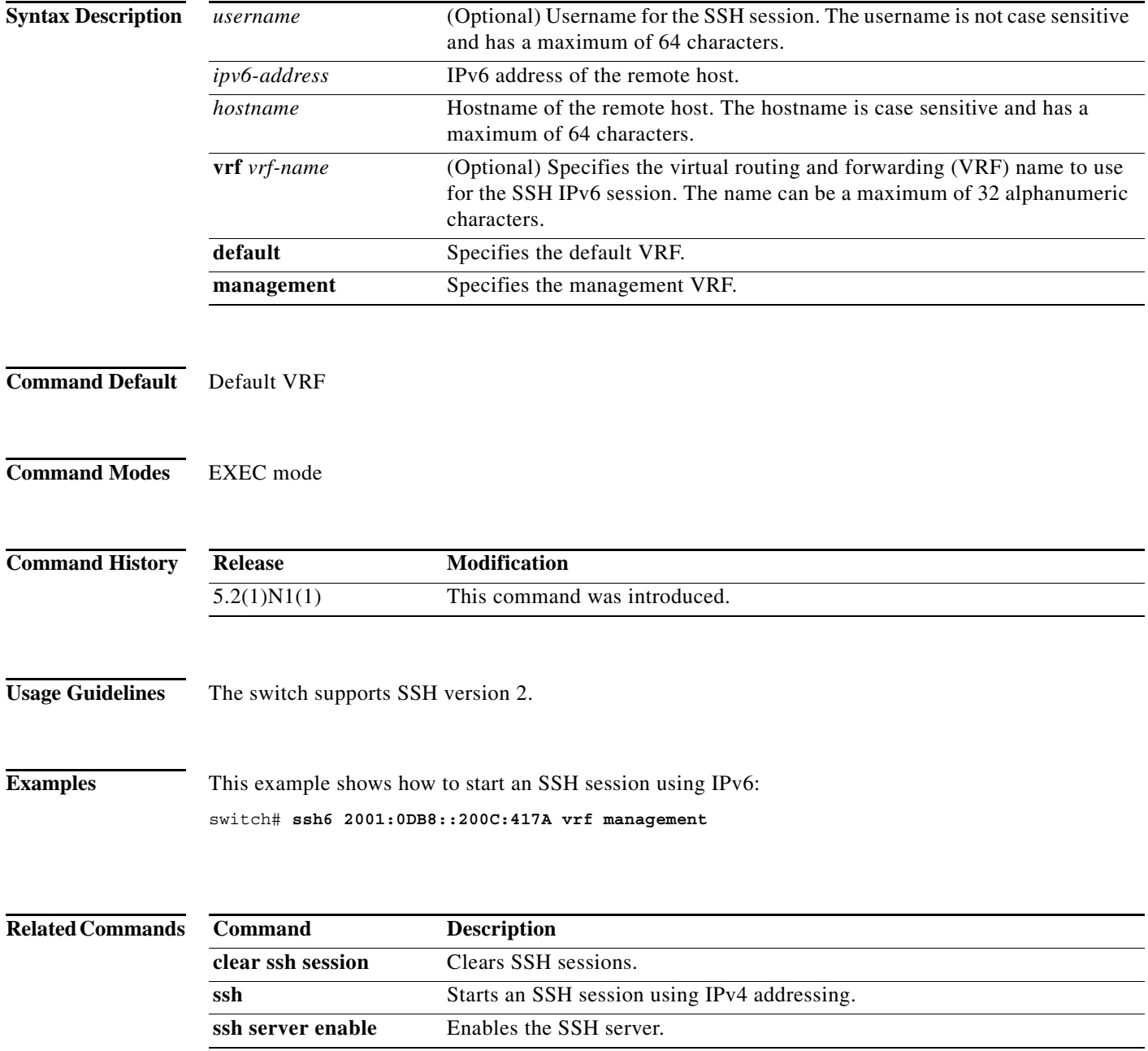

**The Contract of Section** 

## **ssh key**

To create a Secure Shell (SSH) server key, use the **ssh key** command. To remove the SSH server key, use the **no** form of this command.

**ssh key** {**dsa** [**force**] | **rsa** [*length* [**force**]]}

**no ssh key** [**dsa** | **rsa**]

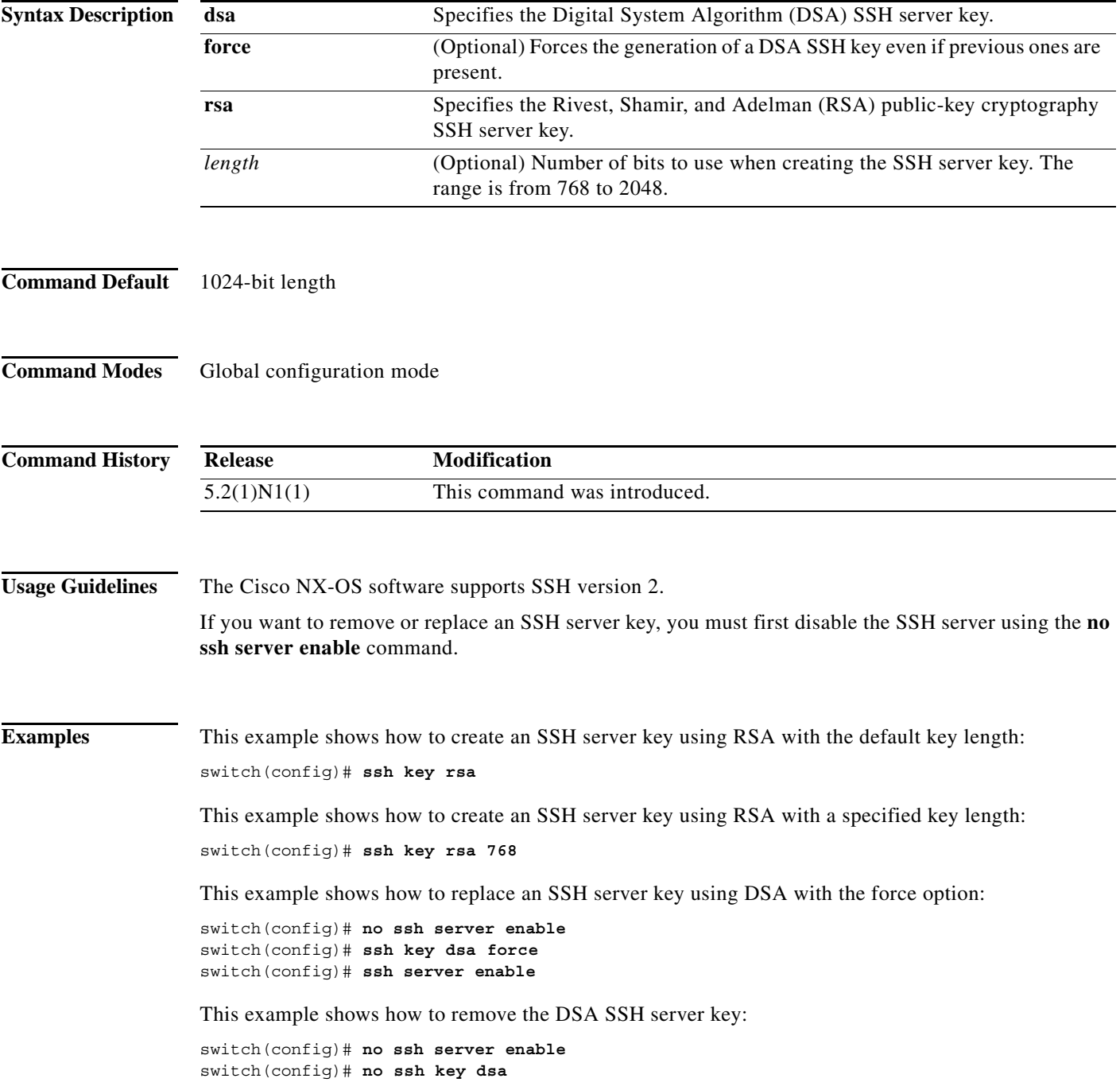

ш

switch(config)# **ssh server enable**

This example shows how to remove all SSH server keys:

switch(config)# **no ssh server enable** switch(config)# **no ssh key** switch(config)# **ssh server enable**

#### **Related Commands**

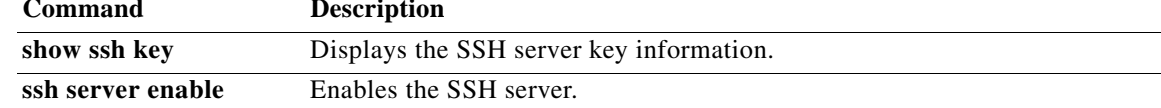

#### **ssh server enable**

To enable the Secure Shell (SSH) server, use the **ssh server enable** command. To disable the SSH server, use the **no** form of this command.

**ssh server enable**

**no ssh server enable**

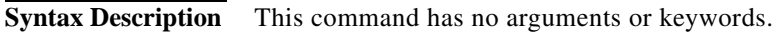

**Command Default** Enabled

**Command Modes** Global configuration mode

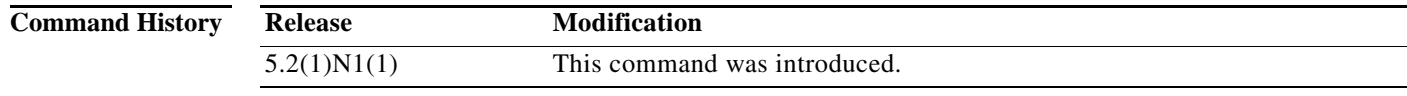

**Usage Guidelines** The switch supports SSH version 2.

**Examples** This example shows how to enable the SSH server: switch(config)# **ssh server enable** This example shows how to disable the SSH server:

switch(config)# **no ssh server enable**

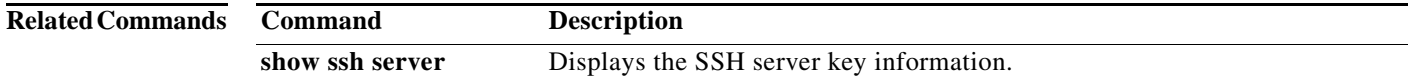

#### **storm-control level**

To set the suppression level for traffic storm control, use the **storm-control level** command. To turn off the suppression mode or revert to the default, use the **no** form of this command.

**storm-control** {**broadcast** | **multicast** | **unicast**} **level** *percentage*[.*fraction*]

**no storm-control** {**broadcast** | **multicast** | **unicast**} **level**

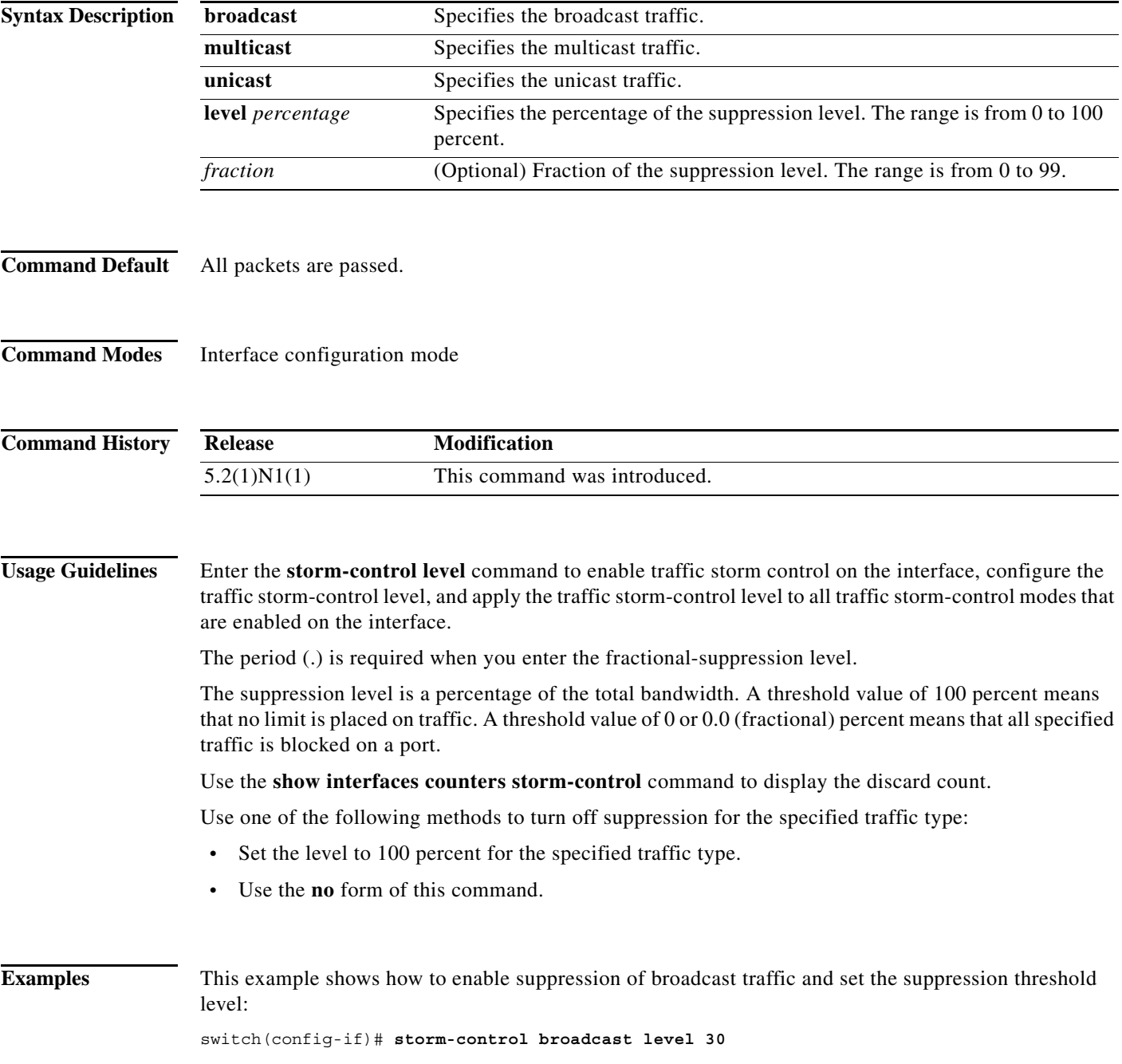

This example shows how to disable the suppression mode for multicast traffic: switch(config-if)# **no storm-control multicast level**

**Related Commands Command Description show interface** Displays the storm-control suppression counters for an interface. show running-config Displays the configuration of the interface.

a l